# 컴퓨터를 활용한 패션디자인 전개방법 연구

이순자\* - 박옥련\*\* • 김주현\*\*\*

영남대학교 의류학과 시간강사\*, 경성대학교 의상학과 교수\*\*, 밀양대 학교 의상디자인학과 시간강사\*\*\*

### **A Study on the Development of Computer-Aided Fashion Design**

**Soon-Ja Lee\*, Oak-Ryun Park\*\* and Ju-Hyun Kim\*\*\***

Lecturer, Dept. of Clothing & Textiles, Yeungnam University\* Professor, Dept. of Fashion Design & Merchandising, Kyungsung University\*\*

Lecturer, Dept, of Fashion Design, Miryang National University\*\*\*

#### **Abstract**

The purpose of this study was, as an experimental one, to suggest concrete ways to use computer in fashion design from information collection to design completion, and to present a real example based on the suggested ways.

The first step to attain the purpose was gathering various sorts of worldwide fashion design information on the Internet, and then the collected data were inserted in a graphic file.

Next, two methods of fashion design that use computer graphics were recommended: one was to produce fashion design just by altering some of the inputted Internet fashion materials, and the other was to do it after selected basic materials were put in database.

Those methods could enable one to do fashion design just with rearrangement and smallest change of the prepared basic materials, without drawing directly, and at the same time, they could minimize time and efforts required for computer fashion design.

*Key words: fashion design, internet fashion materials, database, computer graphics, fashion design information.*

## I. 서 론

## **1.** 연구의 필요성과 목적

소비자의 소비패턴이 날로 다양화, 고급화, 단사 이클화 되어 가는 추세 속에서 제품 역시 다품종화, 소량화에 다양한 디자인까지 요구되고 있다. 컴퓨터 활용하면 보다 손쉽게 수많은 디자인을 조합할 있어 창조적이며 독자적인 발상을 자유로이 진행 하고 다양한 디자인을 전개하는데 용이하기 때문에, 디자인을 전개하는 과정에서의 컴퓨터의 역할은

증가하고 있는 실정이다.

패션디자인 분야에서 컴퓨터의 사용 범위는 정보 를 수집하고, 분류하고 저장하는 일, 프로그램의 신 속한 현시성을 통하여 많은 작업들 중에서 최적의 디자인을 선택케 하거나 보다 손쉽게 수많은 디자인 을 조합하거나 수정하여 다양하게 전개하는 일 등이 있다 이순자, 1999, 2000 .

그런데 지금까지 패션디자인에 있어서 컴퓨터그 래픽을 활용한 연구들을 살펴보면, 컴퓨터그래픽에 의한 직물디자인 장혜임, 1985; 장은영, 1987; 장수경, 1989; 김예경, 1991; 문송이, 1996; 이연순, 1992 , 상 시뮬레이션(장수경, 1992; 임회숙 등, 1992)과 패 일러스트레이션 이운영, 임순, 1998; 신상무, 박영 , 1999 의상디자인의 아이디어 발상법 도규희, 1994 관한 연구 등이 있다.

그러나 컴퓨터그래픽을 활용한 이들 선행 연구들 의상전문 소프트웨어를 사용하거나 Rumena, Photoshop, Illustrator, Fractal Painter와 같은 일반적인 컴 퓨터그래픽을 사용하더라도 디자인이 필요할 때마 직접 그래픽을 이용하여 직물디자인이나 일러스 트를 하는 방법을 사용하였는데 이러한 방법들은 순히 색상이나 문양의 변형 일러스트를 표현하는 도구로서 시도해 본 것이라 할 수 있다.

더욱 인터넷을 통해 정보를 수집하여 컴퓨터그래 픽을 전개한 패션디자인에 대한 연구는 이루어진 가 없는 실정이다.

이에 본고는 패션디자인을 위한 정보수집에 있어 서는 인터넷을 통하여 유행정보를 입수, 자료화시켜 이를 토대로 컴퓨터그래픽을 사용하여 독자적인 션디자인을 전개하는 방법을 구체적으로 밝히고자 한다.

그리고 컴퓨터를 활용한 패션디자인 전개방법에 있어서는, 컴퓨터그래픽으로 매번 직접 그리는 방식 최대한 배제하고, 사용되어질 디테일과 실루엣 부분들을 미리 정리하여 입력시켜 놓음으로써 필요 할 때마다 그것을 이용해 새로운 배치와 경우에 따 약간의 수정만으로 직접 바로 사용하는 방식의 컴퓨터 활용방법을 모색하기로 한다.

연구에서는 일반적으로 그래픽 프로그램으로 가장 많이 사용되는 Photoshop v.5.5를 사용하여 누구 쉽게 배우고 사용할 있는 컴퓨터 패션디자인 전개방법을 제시하고자 한다.

#### **2.** 연구 방법

본고는 인터넷 웹사이트 정보를 활용하여 패션디 자인을 하는 과정을 제시하고자, 정보 수집에서 자인 제시에 관한 과정을 실질적으로 제시하며 동시 실례를 제작하는 실증적 연구를 수행하였다.

먼저 인터넷 웹사이트 정보를 활용하여 유행정보 입력하는 과정을 제시하고, 유행정보를 토대로 컴퓨터 패션디자인 전개방법을 크게 4단계로 나누어 제시하였다.

1) 유행정보 (인터넷 정보)의 **입력** 

## **2** 컴퓨터그래픽을 이용한 패션디자인 전개방법

첫째, 컴퓨터에 기존의 여러 디테일들을 저장하 여 입력한 후, 이를 분류하여 의상 디자인에 적용할 기본 디테일을 제작, 자료화한다.

둘째, 입력된 유행정보에 필요한 기본 디테일들 배치, 수정하여 아이템별 도식화를 만든다.

셋째, 도식화 형태의 아이템에 색상과 소재를 배치하고, 아이템끼리 코디네이션(배치) 하여 완성 된 최종 디자인을 제작한다.

넷째, 인물에 최종 디자인을 착장한다.

## Ⅱ. 부 론

## **1.** 유행정보의 입력

패션관련 인터넷 사이트에 수록된 각종 패션쇼나 화보 등을 가져와 실제 패션디자인에 적용하고자 할 때, 디자인 제작시 바로 디자인 작업을 할 수 있는 기초자료가 되도록 유행정보를 입력시키는 방법은 다음과 같다.

첫째, 인터넷을 통해 얻은 정보(화보 및 사진)를 컴퓨터그래픽 자료로 입력한다.

돌째, 입력된 인터넷 자료들 중, 참조하고자 하는 아이템은 활용하기 쉽도록 정면 도식화 형태로 변형 시켜 유행정보를 저장한다.

#### **1 1**단계; 인터넷 정보의 입력

우선 먼저 PC를 통하여 타깃 이미지에 맞는 패션 유행정보를 입력한다. 유행정보의 입력 방법은 인터 넷을 통해 얻은 정보들 중, 타깃과 디자인 방향이 일 치하는 의상을 찾아서 자료로 이용할 수 있도록 바 로 컴퓨터로 의상 자료 사진을 다운받아 놓는다. 자 사진을 다운받을 때는 간단하게 마우스의 오른쪽 버튼을 클릭하여 그림 저장 명령을 실행한다.

## 2) 제2단계: 유행정보 입력(인터넷 정보의 도식 화)

인터넷에서 다운받은 디자인 중에서 적용, 변형하 고자 하는 디자인을 Photoshop V 5.5에서 불러들여

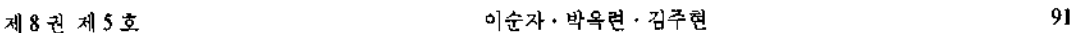

심점 위치에 안내선을 미리 설정해 놓고, 처음 참고 디자인을 불러들일 때부터 사용할 아이템의 위치를 적당하게 여기에 맞추어 놓는다.

원하는 아이템의 외곽선을 패스박스(Path box) 에서 워크패스(Work path) 형태로 만든다.

워크패스로 저장된 아이템의 형태를 패스박스 에서 정면 도식화에 가깝도록 변형시켜 유행정보를 저장시킨다.

**2.** 컴퓨터그래픽을 이용한 패션디자인 전개방법

본고는 컴퓨터그래픽을 활용하여 패션디자인을 하고자 할 때, 최소의 시간과 노력으로 원하는 디자 인을 전개할 있는 방법으로 미리 디자인의 기초 가 될 수 있는 디테일을 컴퓨터그래픽 자료로 입력 시키고, 실제로 디자인을 하고자 할 때에 그 기초자 료를 불러들여 배치과정과 최소의 수정만을 통해 의 상을 디자인한다.

**1) 1**단계: 컴퓨터 패션디자인에 활용할 기본 테일 제작

이미 의상관련 서적에 나와있는 기존의 여러 테일을 컴퓨터 파일로 입력, 자료화하여 컴퓨터 션디자인에 활용할 기본 디테일을 만드는 과정이다.

#### **(1)** 기존 디테일의 입력

기존의 디테일을 컴퓨터그래픽 파일로 입력하는 방식과 과정은 아래와 같다.

아이템별 실루엣과 디테일(네크라인, 칼라, 리브, 포켓, 단추 등)을 스캐너를 이용해서 컴퓨터에 입력시켜 Photoshop에서 사용 가능한 파일(jpg, eps, tiff 등)로 저장한다.

여러 개의 파일로 나누어져 있는 디자인 파일 사용하기 좋도록 파일 안의 각기 다른 레이어 하나씩 분리, 정리해 넣는다.

각 레이어에 입력시킬 때, 나중에 다른 아이템과 배치시킬 때보다 효과적이도록 아이템의 기본 위치 를 맞춰 놓는다. 즉, 어깨점, 허리선, 허리나비, 엉덩 이선, 엉덩이나비, 목중심점 위치에 안내선을 미리 설정해 놓고, 사용할 디테일과 아이템 디자인의 치를 적당하게 기준 안내선에 맞추어 놓는다.

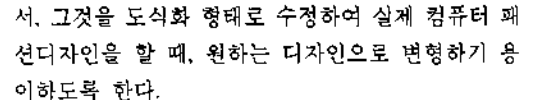

그림 1> 유행정보의 입력 과정

Photoshop v.5.5을 이용하여 인터넷 자료를 도식화 유행정보로 수정하는 과정은 아래와 같다.

① 디자인에 참조할 의상을 Photoshop v.5.5에 불 러들인다. 이때, 나중에 변형하거나 다른 아이템과 배치시킬 보다 효과적이도록 아이템의 기본 위치 를 맞춰 놓는다. 즉, 일정한 크기의 이미지 안에서 어 깨점, 허리선, 허리나비, 엉덩이선, 엉덩이나비, 목중

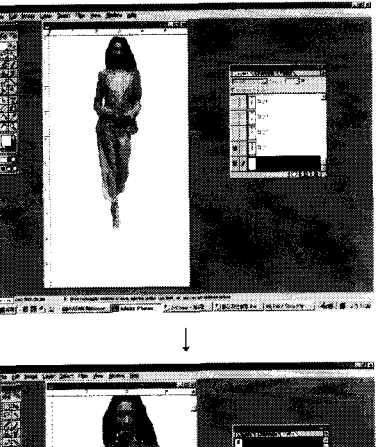

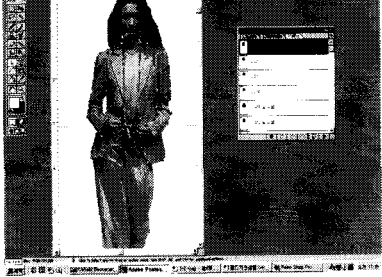

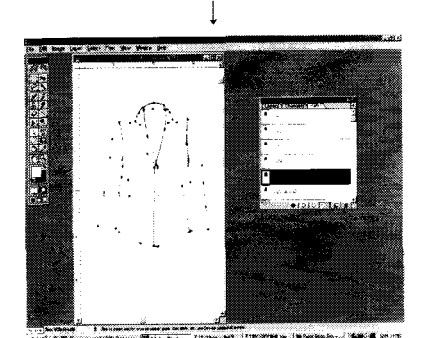

#### **(2)** 기본 디테일의 제작

기존의 디테일 디자인을 기본 디테일 형태로 정하기 위한 컴퓨터그래픽 작업은 아래와 같다.

스캐너로 입력된 기존 디테일 디자인의 외곽선은 선명하지 못하여 컴퓨터그래픽으로 그대로 작업하 기가 어려우므로 Photoshop에서 외곽선을 선명하게 하는 작업을 한다.

Image > Adjust > Brightness/Contrast 명령에서 Brightness는 30~50, Contrast는 80~100을 주어 혹과 백의 선명한 외곽선을 만들어 준다.

이때, 약간의 수정이 필요할 때는 입력 자체가 이트와 블랙으로 이루어져 있으므로 첨가는 블랙라 인으로, 삭제는 화이트라인을 이용하면 된다.

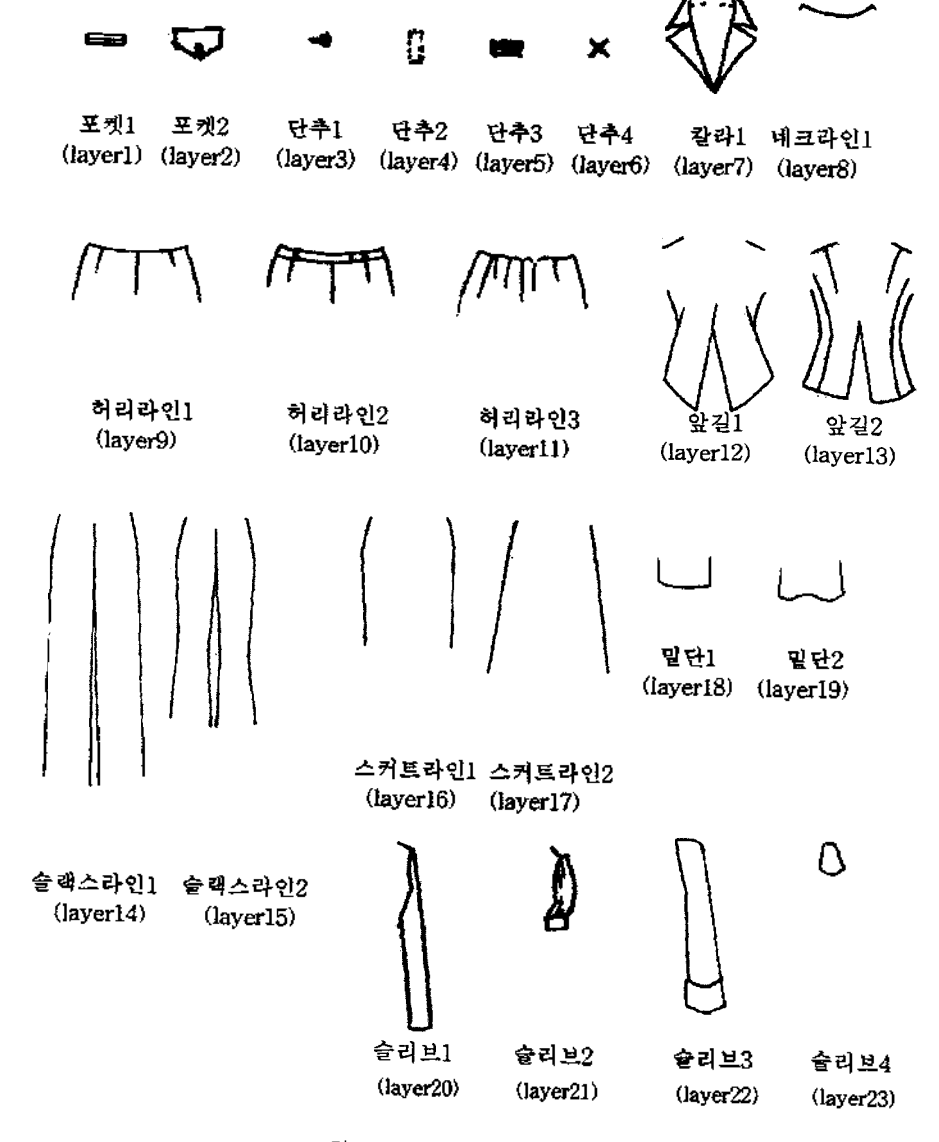

그림 2> 기본 디테일의 제작 실례

즉, 첨가시에는 라인 툴의 Weight를 2 pixels로 잡 고 검은 선을 손으로 그리듯이 가볍게 그려주어 그 형태를 잡고, 지울 부분은 흰색으로 칠하여 흰 부분 선택툴(Magic wand tool) 선택하여 delete시켜 기본 디테일의 디자인을 제작한다.

이와 같이 레이어에 정리 입력된 디테일 디자인 은 처음 입력하기가 약간 번거러운 점이 있지만, 한 입력하게 되면 계속 사용할 있으며 여러 사람 이 복사하여 사용할 수 있어 그 효율성이 높고, 앞으 전개될 배치와 수정을 통한 의상 디자인 전개를 용이하게 하는 장점이 있다.

2) 제2단계: 기본 디테일을 활용한 아이템별 패션 디자인 전개 (도식화 과정)

하나의 아이템 디자인에 필요한 디테일들을 선택 한 후, 배치와 변형을 통하여 아이템별로 도식화하 과정이다.

원하는 유행정보를 가져와 레이어에 저장시켜 은 후, 디자인에 필요치 않은 부분은 삭제하고, 첨가 하기를 원하는 기본 디테일은 선택, 변형하여 배치 한다.

이때, 원하는 유행정보가 없을 경우 기본 디테일 만으로 변형, 배치하여도 아이템 디자인이 가능하다.

## **(1)** 기본 디테일의 선택

디자인에 사용될 기본 디테일은 해당 레이어의 제일 좌측에 있는 Indicates layer visibility(눈모양의 아이콘)을 클릭해서 현재 창에서 보이도록 한다. 나 중에 다른 디자인을 할 때, 이미 사용한 디테일 형태 도 사용할 수 있도록 디자인에 사용할 레이어들은 복사해서 사용하는 것이 좋다.

#### **(2)** 기본 디테일의 변형

위치나 모양이 맞지 않는 부분은 해당 레이어에 가서 Edit > Free transform을 사용해서 위치나 비례 맞출 있다. 이와 다른 약간의 수정이 필요할 때에는 앞에서 기술한 것과 마찬가지로, 첨가시에는 라인툴의 Weight를 2 pixels로 잡고 검은 선을 손으로 그리듯이 가볍게 그려주고 지울 부분은 흰색으로 하여 횐부분을 선택률(Magic wand tool)로 선택한 다 , delete시켜 디자인을 수정한다.

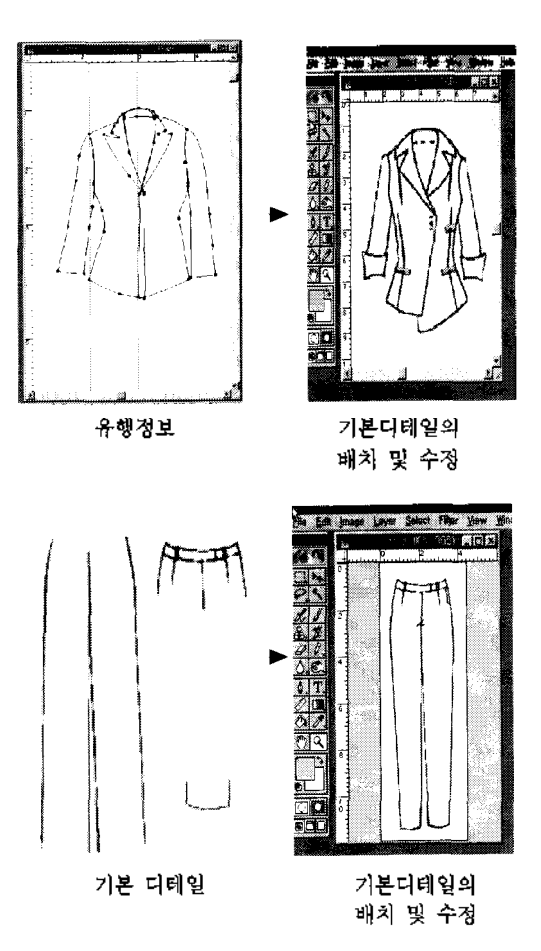

그림 3> 기본 디테일 배치를 통한 도식화 과정

#### **(3)** 변형된 기본 디테일들의 배치

선택하여 변형된 디테일이 있는 레이어들과 유행 정보가 입력된 레이어를 link 시키고 Layer > Merge linked 명령으로 하나의 레이어로 합친다.

이처럼 완성된 레이어는 하나의 독립된 아이템 디자인으로 도식화 형태로 나타나게 된다.

## **3) 3**단계: 아이템, 색상, 소재의 배치를 활용한 패션디자인 전개(최종 디자인 과정)

도식화 형태의 아이템 디자인에 색상과 소재를 배치하고 아이템끼리 코디네이션도 하여 최종적으 로 마무리된 형태의 컴퓨터 패션디자인을 제작하는 과정이다.

**(I)** 아이템의 배치

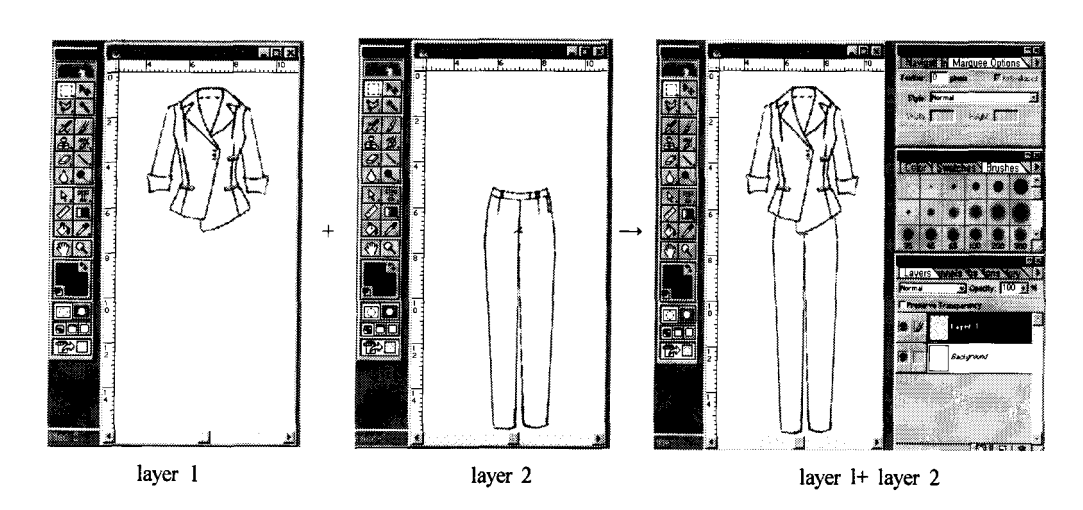

그림 4> 아이템 배치의 과정

형태가 완성된 아이템들을 적절히 배치시켜서 상 • 하의를 코디네이트 한다. 코이네이트되는 아이템에 따라 그 소재와 색상의 배치 여부를 결정할 수 있다. 아이템들을 코디네이트시켜 보는 방법은 앞의 본 디테일을 선택하여 배치하는 방법과 동일하다. 여기서는 각 아이템들의 위치를 맞춰 놓았으므로(각 아이템들은 어깨점, 허리선, 허리나비, 엉덩이선, 덩이나비, 목중심점을 맞춰 놓았다.) 레이어에 있는 눈모양 아이콘(Indicates layer visibility) 클릭하는 것만으로도 충분히 서로 엇갈리게 코디네이트시킬 있다는 장점이 있다.

코디네이트하는 과정은 눈모양 아이콘을 클릭해 서 여러 코디 상황을 파악한 후, 결정된 한 벌을 Layer Merge visible 하여 하나의 레이어로 만든다.

(2) 색상 및 소재의 배치

스타일에 색상과 소재를 결합하여 최종 디자 인을 창출하는 단계이다.

① 색상 및 소재의 입력

원하는 색상을 새 레이어에서 색상 팔레트를 이 용하여 지정한 다음, Edit > Fill을 선택하여 레이어전 체에 색상을 입력한다.

소재의 입력은 어떤 소재를 입력한다기 보다 어 소재의 느낌이 나도록 레이어에 필터(Filter) 효과 를 주거나 그 짜임방식이 선명한 소재를 스캐너로 입력하는 방식으로 한다. 일반적으로 독특한 소재느 낌 처리가 필요 없는 의상 디자인의 경우는 소재 배 치의 과정을 생략해도 좋다.

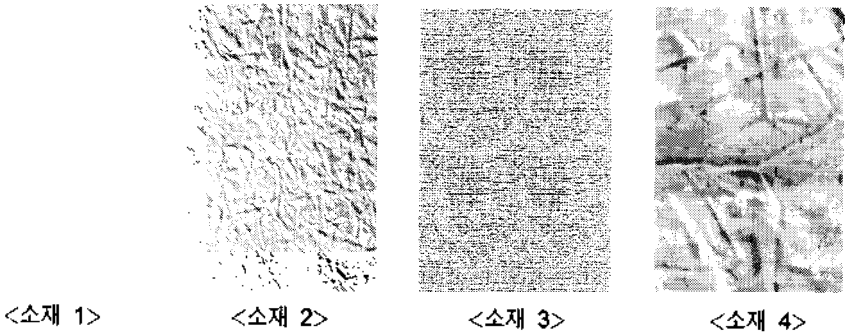

그림 5> 소재 입력의 실례

 $-722 -$ 

소재 1 : 레이온/ 면 혼방의 시폰 느낌 소재 2 : 주름종이와 같은 입체적인 볼륨감이 있 /폴리에스테르 혼방 느낌 소재 3 : 삼베 느낌의 의마 가공소재 느낌 소재 4 : 염축가공된 면소재 느낌

## @ 색상 소재의 배치 과정

적용하고자 하는 색상과 소재를 각 레이어에 입 력시켜 놓은 다음, 결합하여 타깃에 어울린다고 생각되는 스타일이 있는 레이어 아래에 색상 및 소

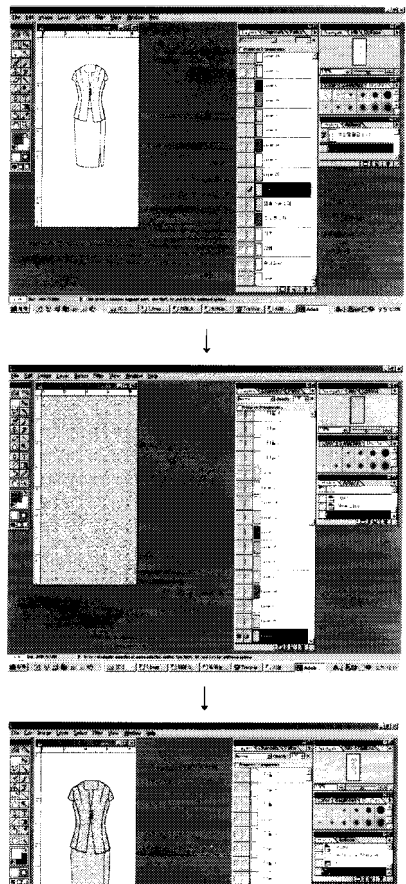

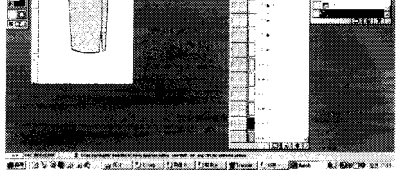

그림 6> 색상 소재 배치의 과정

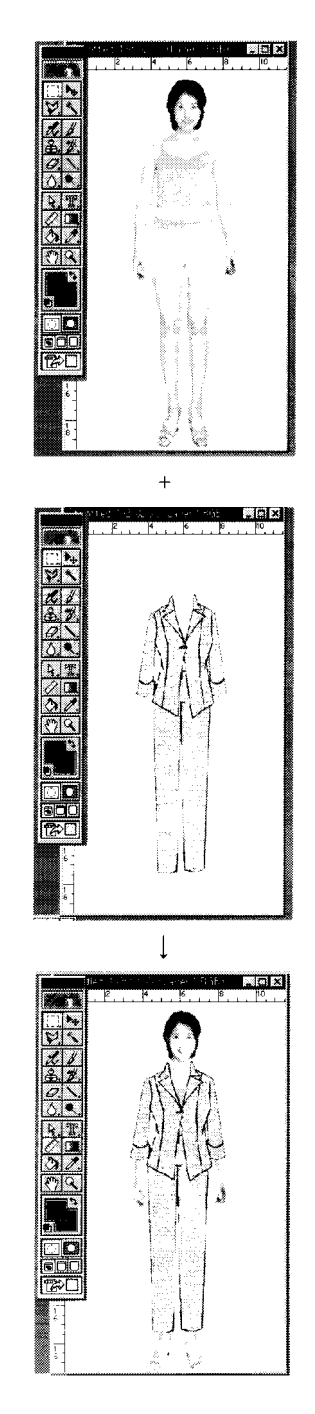

그림 7> 패션디자인 착장 과정

레이어를 가져다 *놓고,* 아래에서 위로 Merge selection시키면 최종 디자인이 창출된다.

- 한 벌로 완성된 아이템의 레이어에서 색상과 소재가 돌어갈 모든 부분을 Magic tool로 선택 하고 외곽선의 손실을 방지하기 위하여 Select > Modify > Contract한 후, delete한다.
- 적용할 소재 레이어와 색상 레이어를 Merge link 한다.
- 위의 두 단계를 merge한다.

#### **4) 4**단계: 패션디자인의 착장

인물에 최종 디자인된 의상을 착장시키는 과정이 다.

착장시킬 인물의 사진은 정면을 보고 있는 적당 포즈의 전신 인물 사진을 스캐너로 입력하거나 인터넷으로 다운받아 쓰면 된다. 착장시킬 의상은 앞에서 최종 디자인된 정면 도식화 형태의 의상이므 로 필히 정면을 보는 포즈여야 한다. 착장을 시킬 때 는 앞의 아이템이나 소재, 색상의 배치에서와 마찬 가지로 적용하고자 하는 인물을 각 레이어에 입력시 켜 놓은 다음, 잘 어울린다고 생각되는 최종 디자인 레이어 아래에 가져다 *놓고* link 시킨 , Merge linked 하면 최종 디자인이 창출된다.

#### Ⅲ.결론

날로 다양화, 고급화되어 가는 소비자의 소비패턴 따라 다품종화, 소량화 하는 제품 경향에 호응하 기 위해서 컴퓨터를 활용하여 디자인을 전개하는 방 법의 개발이 절실한 실정이다.

이에 본고에서는 1) 정보의 양과 범위가 넓고 입 수가 용이한 인터넷 정보를 활용하여 유행정보를 력하여 디자인에 적용하는 방법을 제시하고 2) 컴퓨 터그래픽을 활용하여 패션디자인 전개하는 방법을 제시하고자 하였다.

그리하여 먼저 패션관련 인터넷 사이트에 수록된 각종 패션쇼나 화보 등을 다운받아서 패션디자인 작시 바로 디자인 작업을 할 수 있는 거초자료가 되 도록 유행정보를 입력시키는 구체적인 절차와 방법 제시하고 실례를 제작하였다.

다음으로, 컴퓨터그래픽을 이용하여 패션디자인 전개하는 방법을 크게 4단계로 제시하고 단계별 로 그 실례를 제작하였다.

첫째, 기존의 여러 디테일이나 실루엣 등을 그래 픽 파일로 저장하여 입력한 후, 이를 의상 디자인에 적용할 기본 디테일의 형태로 수정하고 자료화하여 파일 안에 여러 레이어를 분류해 넣는다.

둘째, 기본 디테일들을 적합한 형태로 배치, 수정 하여 하나의 아이템을 디자인한다. 이는 아이템별 도식화 형태로 제작된다.

셋째, 도식화 형태의 아이템들을 코디네이션하여 상, 하 한 벌의 디자인으로 완성하고, 색상과 소재를 배치하여 최종 디자인을 완성한다.

넷째, 완성된 최종 디자인을 인물에 착장시켜 다.

본고는 이 모든 과정을 가장 널리 쓰이는 컴퓨터 그래픽 프로그램 중의 하나인 Adobe Photoshop v.5.5 에서 레이어 작업 위주의 기초적이고 손쉬운 기능을 중점적으로 사용하여 패션디자인 전개방법을 제시 하였다. 따라서 기본적인 컴퓨터그래픽 사용 기능만 익히고 있다면 누구나 직접 원하는 디자인을 할 수 있다는 장점이 있다. 여기에서 제시한 방법은 패션 디자인을 할 때마다 손으로 직접 그리는 것보다 컴 퓨터를 이용하여 원하는 레이어의 창을 열고 닫는 것만으로 디자인의 형태를 잡을 있어서 시간이나 노력이 대폭 절감되는 효과를 나타낸다.

그러나, 레이어는 100개로 한정되어 있고 형태 나열식이기 때문에 기본 디테일이 많아질 경우, 원하는 레이어를 찾는 테 시간이 걸리고 그 형태 구 분이 다소 용이하지는 않다는 단점도 있다. 레이어 분류하여 묶어놓는 꾸러미 기능과 미리보기 확대 기능을 첨가시키는 에디터를 개발하는 대안을 구하는 연구가 뒤따라야 것이다.

#### 참고문헌

- 1. 김예경. 컴퓨터를 이용한 텍스타일 칼라시뮬레이션 관하여. 이화여대대학원 석사학위논문, 1991.
- 2. 도규희. 아이디어 발상법을 적용한 의상디자인 개과정의 방법론적 연구. 영남대학교 대학원 박사 학위논문, 1994.
- 3. 문송이. Tie Dye에 의한 컴퓨터 텍스타일 패턴 연 . 이화여자대학교 대학원 석사학위논문, 1997.
- 4. 신상무, 박영옥. CAD를 이용한 패션 일러스트레이 션의 회화적 입체표현에 관한 연구. 한국복식학회,

1999.

- 5. 이순자. 컴퓨터를 이용한 패션정보 활용과 디자인 기획에 관한 연구. 한국의류산업학회지 제1권 제2 , pp. 119-126, 1999.
- 6. 이순자. 컴퓨터 패션디자인 전개방법 연구. 영남대 학교 대학원 박사학위논문, 2000.
- 7. 이운영, 임순. CAD system 이용한 Fashion Illustration연구. 복식문화 연구 제 6권 제1호, 1998.
- 8. 이연순. CAD를 이용한 직물 문양디자인에 관한 연 . 효성여대 대학원 석사학위논문, 1992.
- 9. 임희숙. 골프웨어 디자인을 위한 컴퓨터그래픽스 활용에 관한 연구. 홍익대학교 산업미술대학원 석

사학위논문, 1992. 13.

- 10. 장수경. Lumena Program을 이용한 의상 시뮬레이션 예 관한 연구 J. 한국의류학회지, 16권 2호, pp. 25 <sup>5</sup>〜262, 1992.
- 11. 장수경. 컴퓨터그래픽에 의한 직물문양디자인 연구. 성균관대학교 대학원 석사학위논문, 1989.
- 12. 정혜정. 컴퓨터그래픽을 통한 텍스타일 디자인 . 이화여대 대학원 석사학위논문, 1991.
- 13. 장혜임, 컴퓨터그래픽스에 의한 직물디자인 제작과 정에 관한 연구. 홍익대학교 대학원 석사학위논문, 1985.